# **Interface SCS extension des adresses**

#### **Description**

Interface DIN à 2 modules entre les systèmes basés sur BUS SCS, dédiée uniquement à l'expansion logique de l'extension des adresses et non à toutes les fonctions supportées avec la version F422.

Utilisable aussi bien avec serveur F460 et F461 qu'avec Classe 300EOS with Netatmo. Chaque interface peut ajouter 175 adresses, avec un maximum de 2 interfaces admises pour l'installation (F460 et F461 avec max 2 F422A ; Classe 300EOS avec max +1 F422A). De la sorte, grâce à ce dispositif, il est possible de dépasser la limite actuelle de 175 adresses et de configurer de grandes installations jusqu'à un maximum de 525 adresses. L'interface permet la communication entre plusieurs installations de bus. L'interface est dotée de deux bornes pour le bus, appelées IN et OUT ; sur la partie frontale, sont présents une touche C et un voyant qui indique :

- alimentation et configuration correctes (allumé fixe)
- absence bus (éteint)
- configuration manquante ou incorrecte (clignotant).

Le dispositif ne peut fonctionner qu'en mode d'expansion logique et permet d'augmenter le nombre de dispositifs d'une installation, qui est de 175.

**NOTE :** Il est nécessaire de tenir compte du fait que les deux BUS qui lui sont connectés constituent à toutes fins utiles deux systèmes et, comme tels, ils doivent respecter toutes les règles de dimensionnement et d'installation prévues.

**NOTE :** La fonction Extension des adresses est disponible et supportée uniquement par les serveurs MyHOME F460, F461 et Classe 300EOS.

En cas d'installations existantes avec le serveur MHS1, nous garantissons la possibilité de mise à jour de l'installation et d'extension fonctionnelle à travers la fonction backup & restore directement sur H + P, sans devoir à nouveau configurer intégralement l'installation.

#### Vue frontale

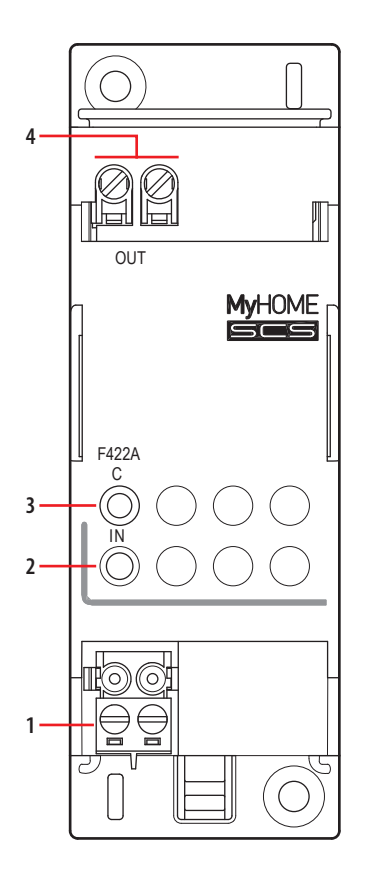

#### **Caractéristiques techniques**

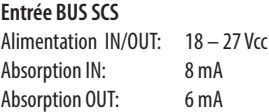

### **Légende**

1. Bornes de branchement BUS SCS IN

2. Voyant d'indication BUS SCS Voyant orange fixe = dispositif alimenté (borne IN) et configuré Voyant orange clignotant = dispositif alimenté (borne IN) et non configuré Voyant éteint = dispositif non alimenté (borne IN)

- 3. Ne pas utiliser
- 4. Bornes de branchement BUS SCS OUT

### **Données dimensionnelles**

Dimensions : 2 modules DIN.

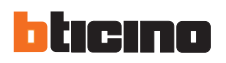

## **Compatibilité des commandes sur les différentes sections**

Les commandes ne peuvent pas toutes actionner des actionneurs situés sur une section différente de la sienne propre. Pour le détail, faire référence au tableau des seuls dispositifs compatibles.

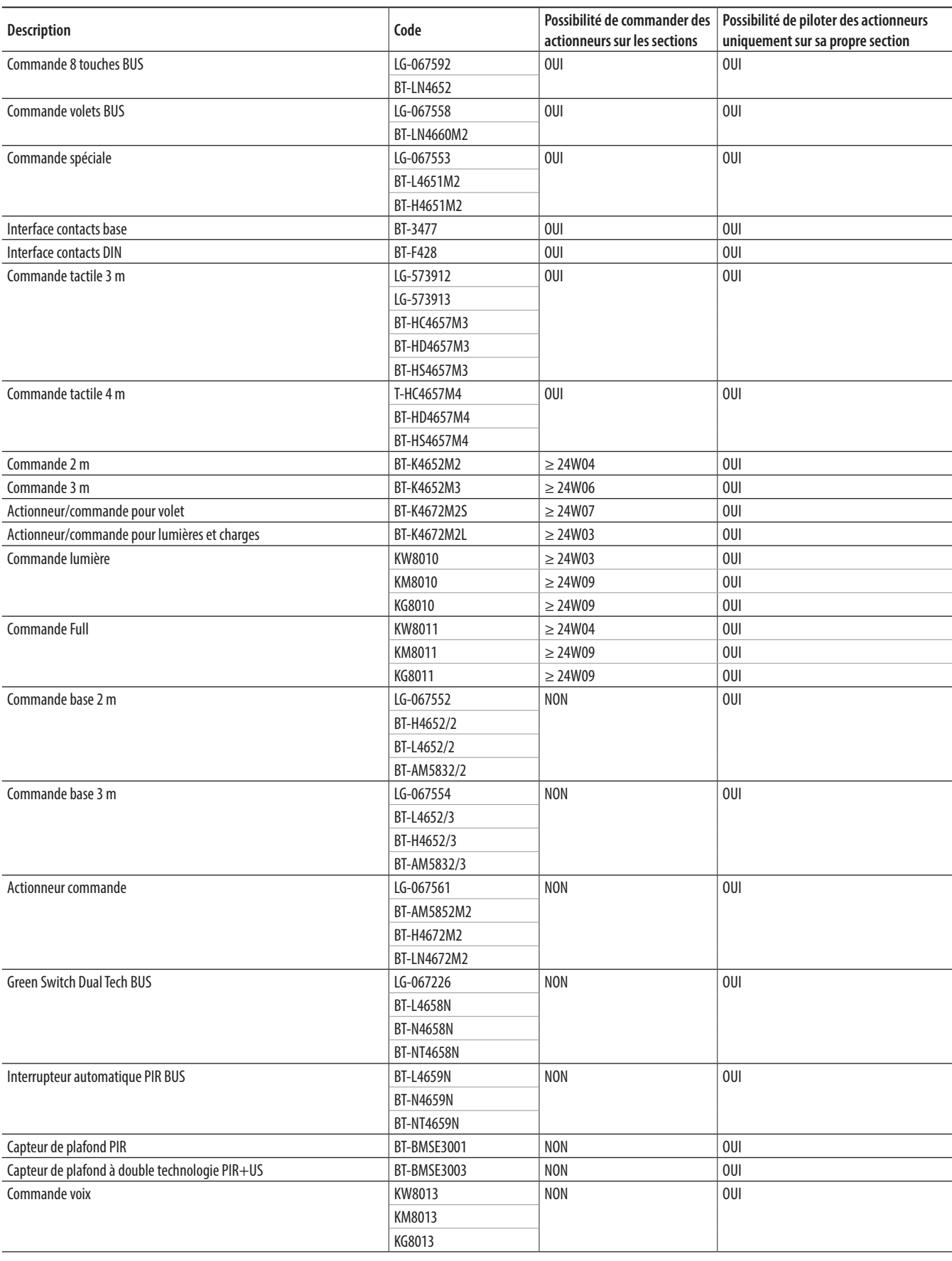

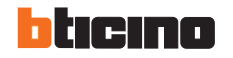

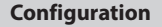

L'interface ne peut être configurée qu'à l'aide de l'application Home + Project, en scannant l'installation.

Pour la configuration et l'installation du dispositif et pour toute autre information, faire référence à l'App ou à la documentation téléchargeable en se rendant sur le site :

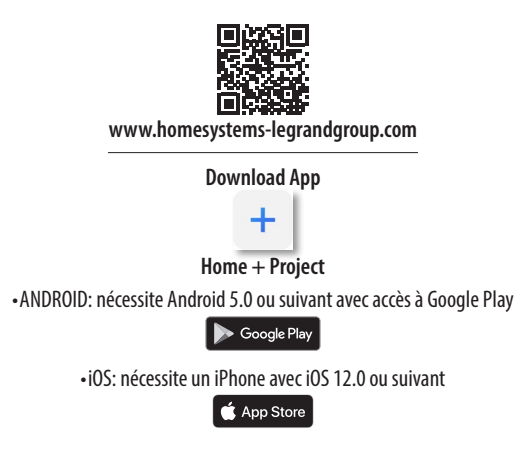

#### **Modalité de fonctionnement « Expansion logique »**

Ce mode permet de séparer les systèmes de commande, chacun desquels pouvant par conséquent utiliser toutes les adresses disponibles. Il est donc possible de connecter plusieurs installations à un seul BUS d'automation, pour chacune desquelles les 175 adresses sont disponibles. Le BUS auquel tous les autres sont connectés a par conséquent la fonction de montant principal. Ce BUS doit nécessairement appartenir à une installation d'automation. Il est recommandé d'utiliser ce mode pour les installations dans de grandes villas ou dans les environnements tertiaires/industriels.

Un cas type peut être celui d'une villa sur plusieurs étages : il est possible de réaliser une installation pour chaque étage et de les relier les unes aux autres à l'aide d'une autre installation à fonction de montant.

### **Exemple d'installation**

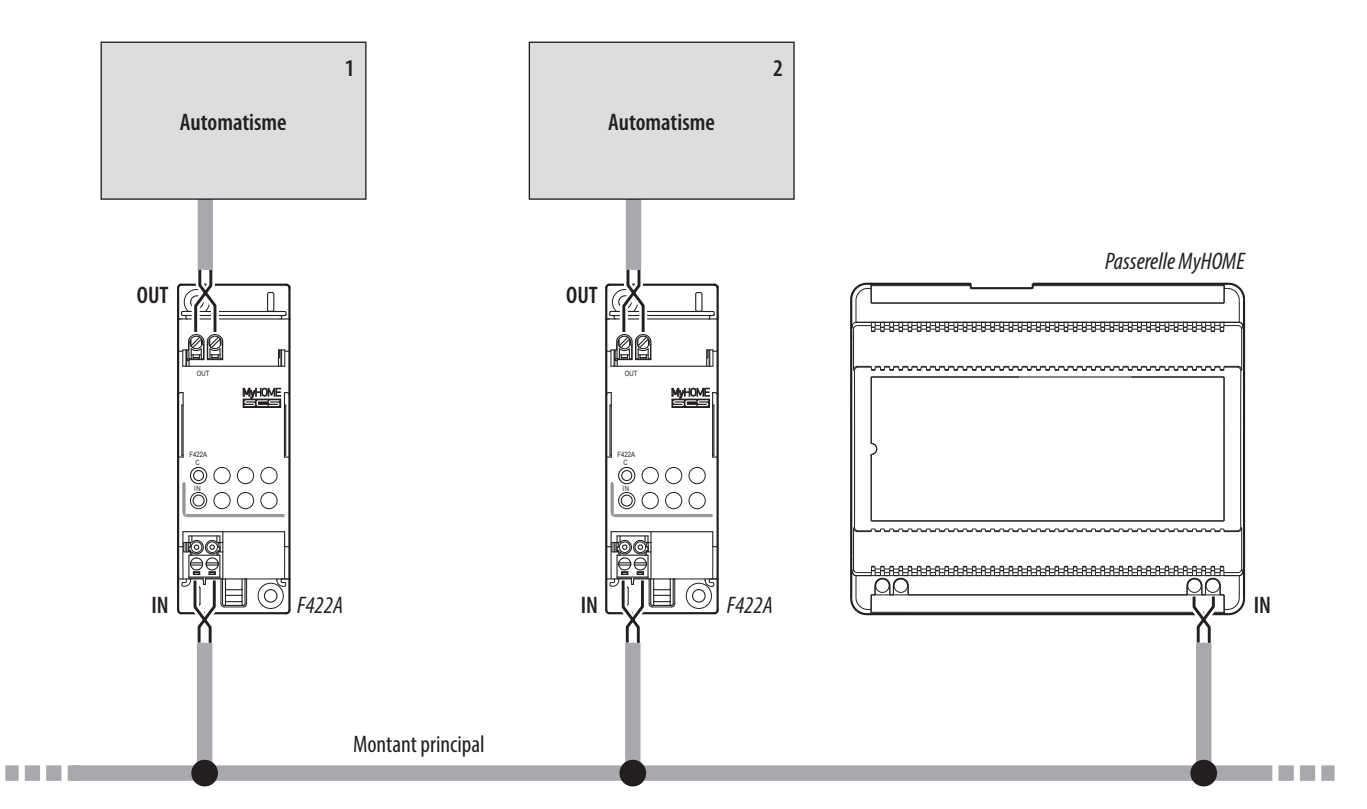

#### **Règles d'installation :**

- Dans ce mode, il est possible de connecter au montant principal jusqu'à deux interfaces ; ainsi, il est possible de gérer jusqu'à trois installations comme s'il s'agissait d'une seule. Chaque installation connectée au montant peut disposer des 175 adresses prévues dans la configuration avancée avec l'application Home + Project.

- La passerelle MyHOME doit être installée sur le montant principal (borne IN).

- Pour vérifier la compatibilité totale des versions des commandes à installer avec la F422A, consulter la fiche technique du dispositif de commande.

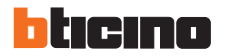

**Note :** La F422A peut être utilisée avec la F422 sur MOD=6, pour un maximum de 4 F422. Aussi, au maximum l'installation peut prévoir 2 F422A et 4 F422 en mode 6.

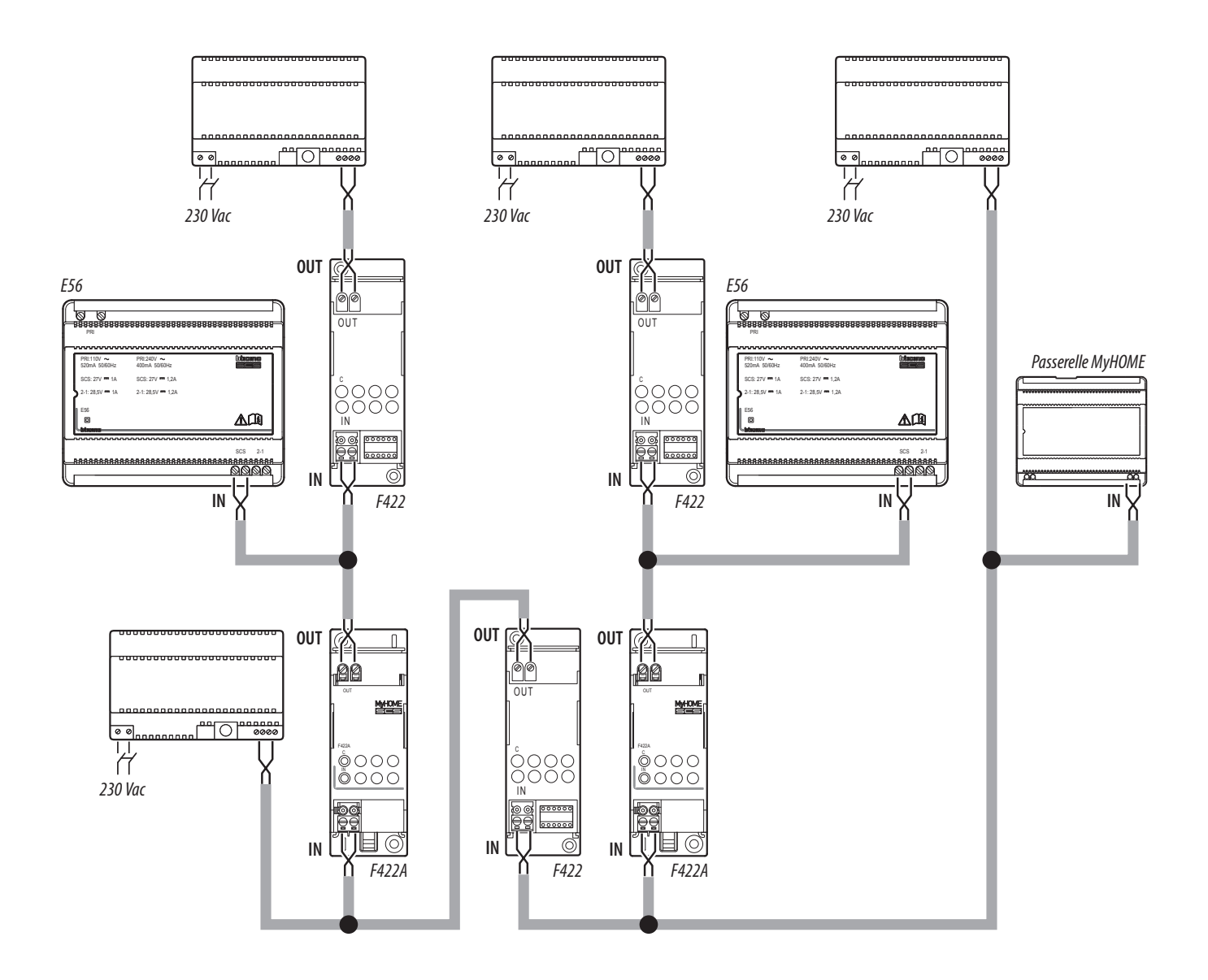

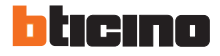